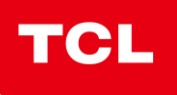

## **Comment mettre à jour votre Alcatel Pixi 4-6**

Assurez-vous d'être sous couverture WIFI, ou 3G/4G .

Dans la liste des applications, choisir l'application « Mises à jour » .

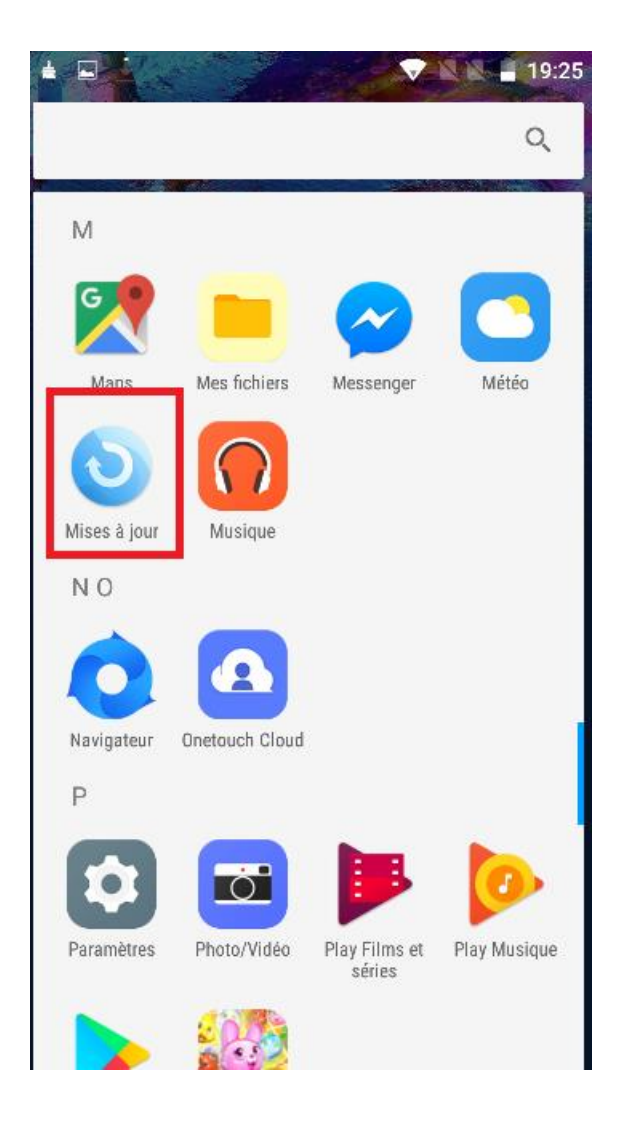

## Appuyer sur « VERIFIER LES MISES A JOUR » .

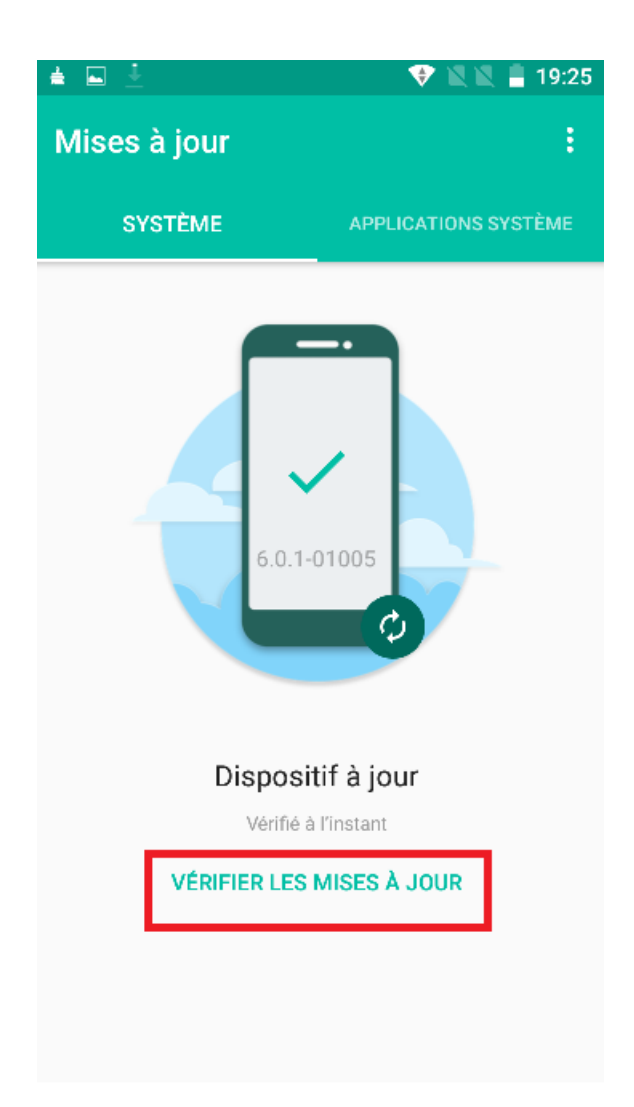

Si votre téléphone ne possède pas déjà la version la plus récente, une nouvelle version vous sera proposée, et le téléphone vous guidera pour son installation.